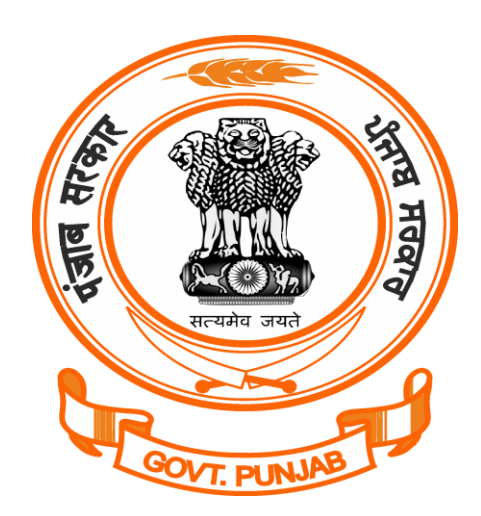

# **Punjab Labor Department**

Building Plan License Registration

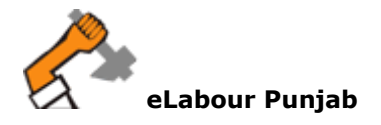

## **Steps to Apply for Registration for Building Plan on e-Labour Punjab:**

Below is Step by step procedure to register for Building Plan:-

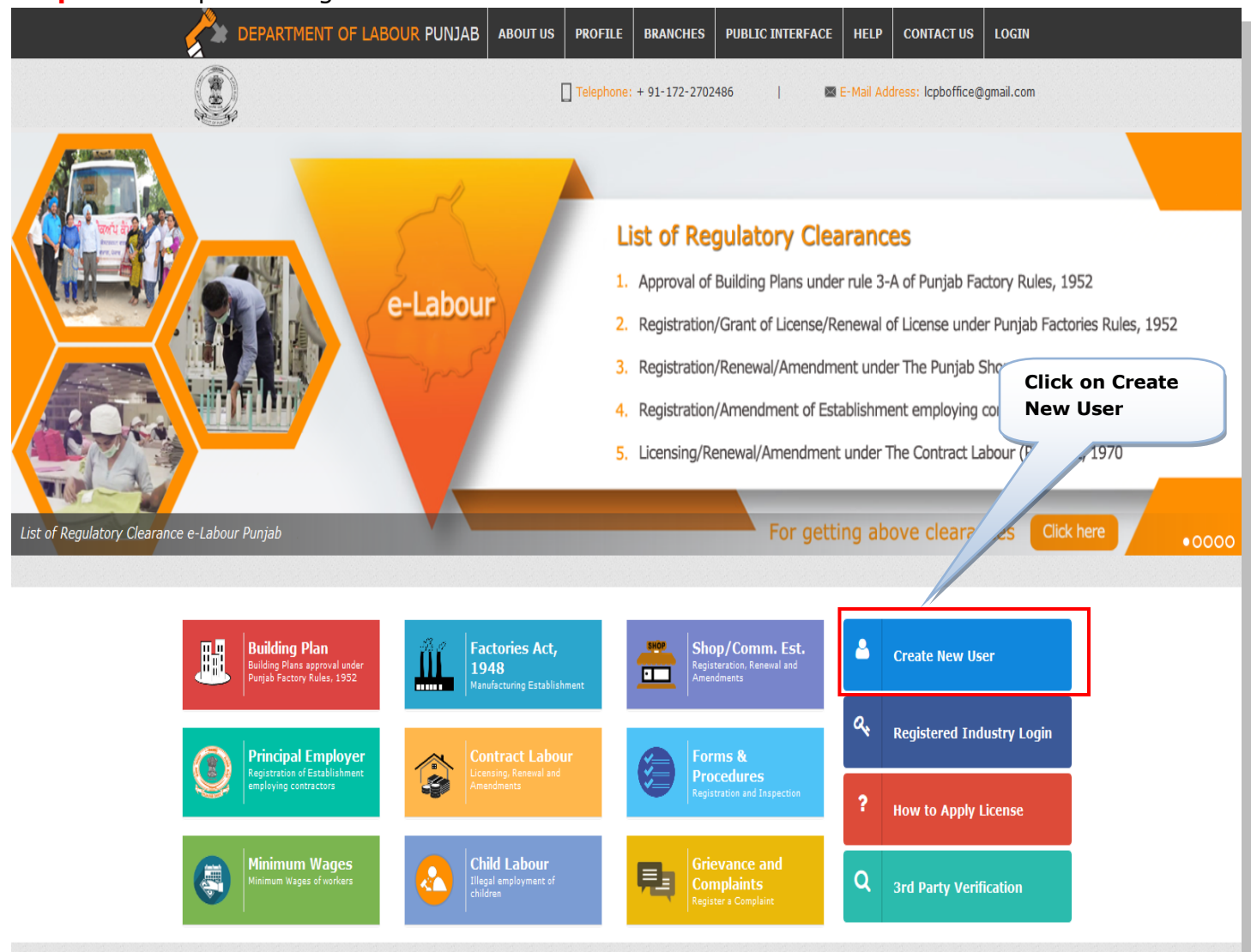

### **Step 1:** Go to pblabour.gov.in and click on Create New User

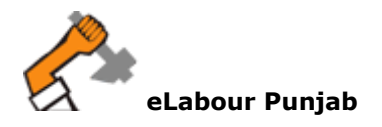

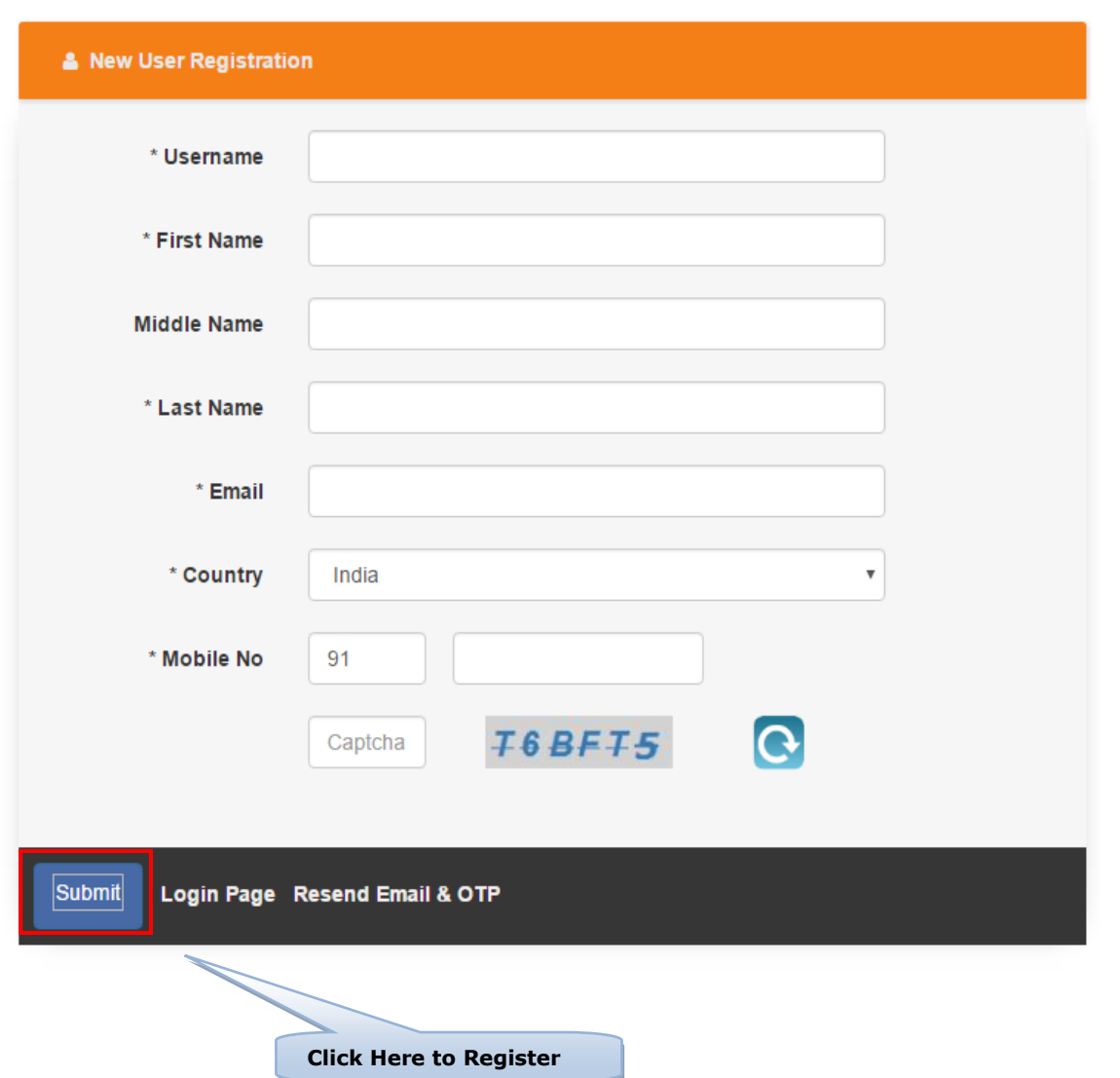

**Step 2:** Enter the Basic details for creating Login to register a license then click on Submit Button.

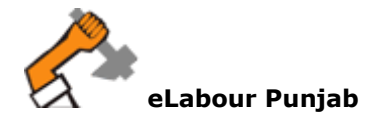

**.**

## **Step 3:** Login Page

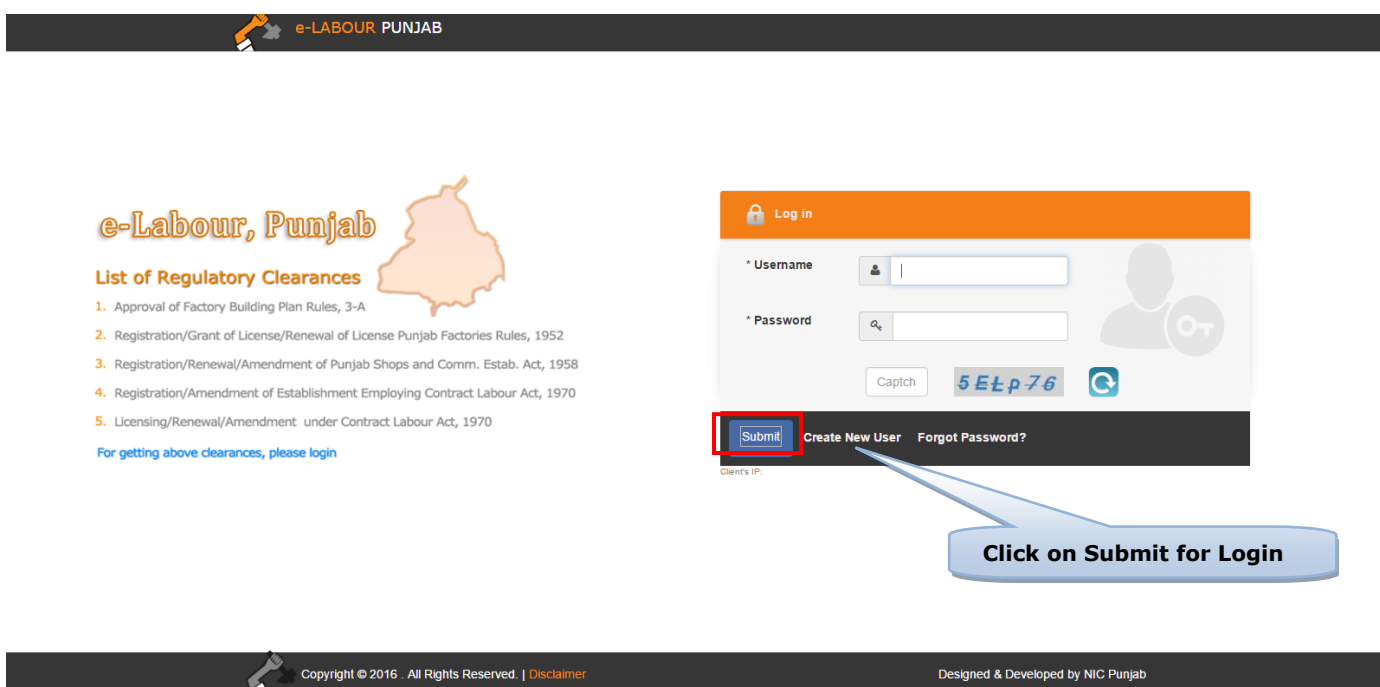

Designed & Developed by NIC Punjab

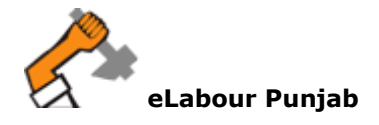

**Step 4:** After Creating Login Details by confirming email and mobile number, Please login with your respective login details by clicking on Login. After Login, the formal Steps to Register for a Building Plan will begin by entering basic details of Company/Factory and Owner. Below is the illustration of same process:-

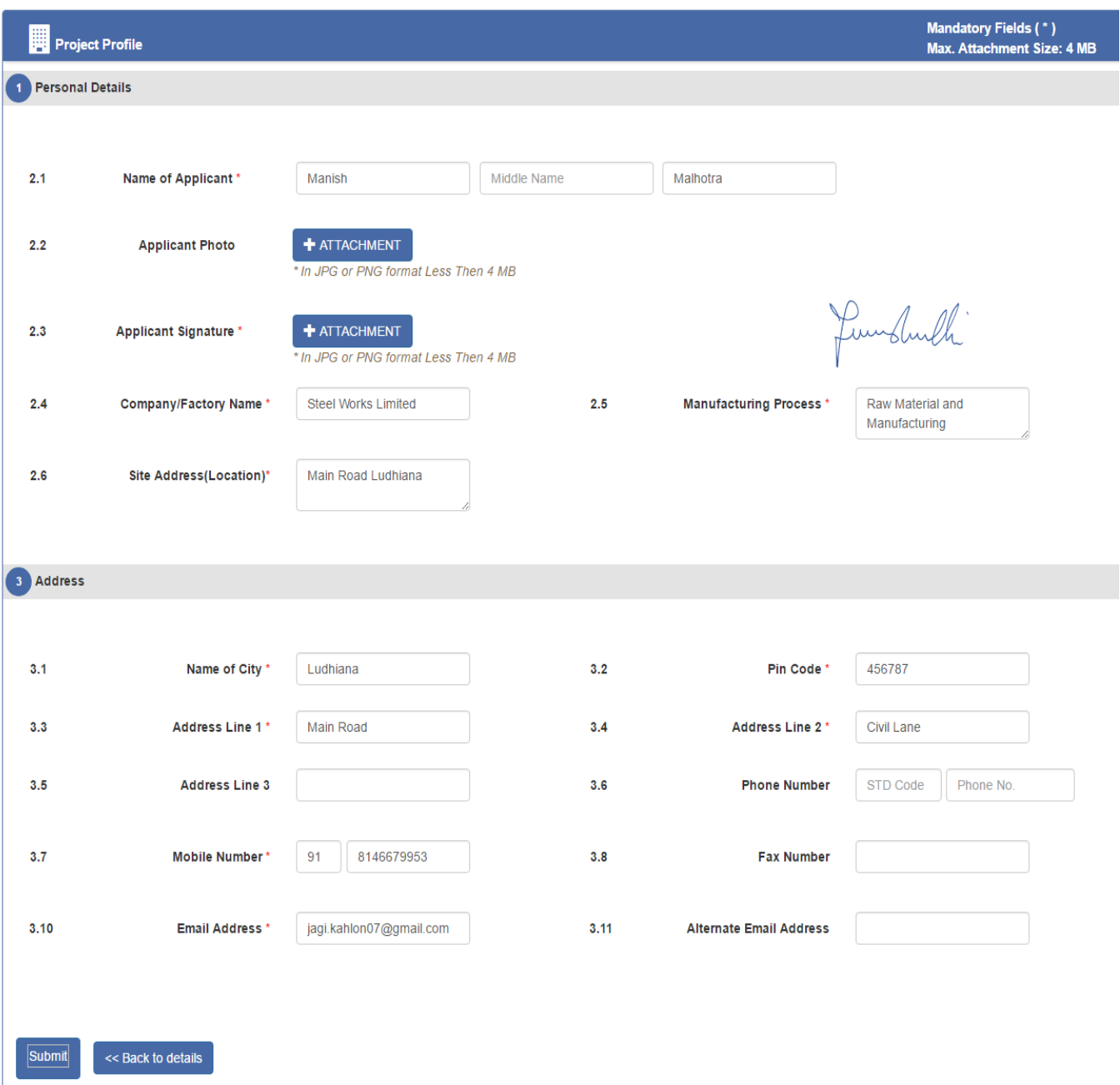

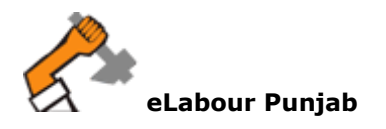

**Step 5:** The Next Step includes:

Below is the illustration for same process.

**1**.If factory Owner have already applied for license in office in any year then click on **Yes** and followed by entering license details which includes: License No and Scan Copy of License in PDF, Otherwise click on **No** for New Clearance**.**

2. Select the Name of Region(District) from list and then select Jurisdiction Area carefully by reading the full details .

**select "Yes" if you have already applied License in any year, Otherwise click on "No"** Mandatory Fields (\*) Apply For Licence Have you earlier applied for Registration certificate in office in any year:  $\circ$  Yes  $\circ$  No  $1.1$ Type Of Registration: \* Approval of Factory Building Plan Ru **Select Name of**   $1.2$ License No: \* **Region(district) where your**  L453 **factory falls in**  $1.5$ Scan copy of License/Certificate: **+ ATTACHMENT** In PDF format Less Than 4 MB Attachment  $1.6$ Name of Region' ¥ Include: Ludhiana, jagraon, Samrala, Khanna Ludhiana **9 List of Factory Circle** Full Name<br>Mobile no<br>Email ID **Full Name 9 Circle Name** Mobile no<br>Email ID **≮** Juridiction Area Whole of District S.A.S Nagar and District Ropar. Right side of iatinder Singh Bhatti Meena Kumari Ambala Railway Line starting from Dholewal Chowk upto boundary of ,<br>9646925266 7837746246 <sup>®</sup> Ludhiana-1 tehsil Ludhiana and from boundary of tehsil Ludhiana upto Gill Road isb7525@rediff.com jsb7566@gmail.com then upto Gill Chowk (Campa Cola Chowk) and from Gill Chowk Assistant Director of Factory Clerk upto Dholewal Chowk excluding Industrial Area'B" Left Side of Ambala Bye-Pass starting from G.T.Road upto Samrala Gauray Puri Mohit Singla Chowk, starting from Samrala Chowk, the left side of link road upto 9780171847 7009322518 Dholewal Chowk railway crossing then from Dholewal Chowk railway  $Q$  Ludhiana-2 gauravadf@gmail.com mohitsingla82@gmail.com crossing left side of Amritsar Ambala railway line upto Ambala Bye Assistant Director of Factory **Assistant Director of Factory** pass i.e Textile colony, Industrial Area'A" Transport nagar extension etc. Left side of road from Giaspura railway crossing up to Dharam Kanta and then from Dharam Kanta to M/s Aarti Steels Industries up to B.B.M.B Grid Sub-station on Chandigarh Road, starting from B.B.M.B Gaurav Puri Gurdeep Dhillon Grid sub-station on Chandigarh road up to Boundry of Tehsil 9646015878 9417586788  $\circledcirc$ Ludhiana-3 Ludhiana, then starting from boundry of Tehsil Ludhiana up to Tajpur mohitsingla821@gmail.com gauravprody@gmail.com road, from Tajpur Road upto Jalandhar Bye-Pass crossing , then from Assistant Director of Factory JuniorAssistant crossing of Jalandhar Bye-pass up to Samrala Chowk and then left side of Chandigarh road up to B.B.M.B Grid sub-station and whole of **Select Jurisdiction Area of Your Region**

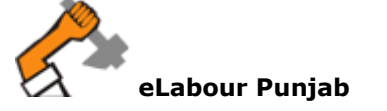

#### Building Plan Application Form Instructions

#### Rule 3-A, Approval of plans

Application for submission of plans shall be made by the competent person in Form No. 1-C along with the following plans and documents (Four sets) duly countersigned by the Occupier or Manager as the case may be to the Chief Inspector:-

- A. A certificate of approval in respect of a site of factory from the local authority, if such site is located in an area where notified of draft master plan does not exist and a certificate from an officer, who is not below the rank of District Town Planner, Department of Town Country Planning, concerning the classification of land use to the effect that such site falls in an industrial area or "zone;"
- B. Form No. 1-E and replies to questionnaire annexed there to;
- C. Flow chart of the manufacturing process giving a brief description of the process in its various stages;
- D. Site Plan drawn to a minimum scale of 1cm. = 12 m. showing the exact location of the factories with respect to surrounding building, roads, drains etc.
- E. Plans, elevations, cross-sections drawn to a minimum scale of 1cm. = 1/2 m. showing means of lighting, ventilation, fire escapes, position of plant and machinery, direction of opening of doors,
- drinking water point, roof materials, details of urinals, latrines, washing place, facilities for storing and drying of workers clothing rest-room and lunchroom, canteen and ambulance room; and
- i. The occupier or manager of the factory shall appoint an "Competent Person", for submission of Building Plan; and  $F$
- ii. "Competent Person" shall make an application of self-certification (in writing), to the Chief Inspector, to the effect that the building plan being submitted is as per the Act and these rules. G. Such other particulars bas the Chief Inspector may require in relation to the submission.
	- i. Receipt of Building cess as a proof of deposit in the building and others construction Workers Welfare Board of Chandigarh.
	- ii. Self-declaration regarding deposit of final/total I Building cess after the completion of building or even after the assessment made by the concerned authority.
	- iii. Any valid documents as a proof of date of construction (in case of already construction building).
	-
	- iii. Any valid documents as a proof of date of construction (in case of already construction building).
	- iv. Copy of ownership data of the site.

The Chief Inspector, if satisfied with the plan and documents attached along with the application given under sub-rule (3), shall retain one copy thereof in his office and send another copy to the inspector for necessary action.

#### ± Neccessary documents to fill the Registration Form

Please keep the following scanned documents ready with you for online registration. (\*) files are Mandatory Files.

- v Undertaking\*
- Form No. 1-C\*
- ✔ Process Flow Chart\*
- Form No. 1-D\*
- ✔ Form No. 1-E\*
- Appointment letter of competent person\*
- V List of Machineries
- ✔ Other Documents

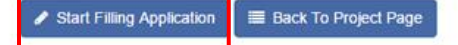

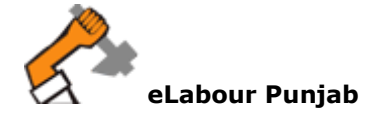

**Read the Instructions Carefully and then click on Start Filling Application**

**Step 6:** : Next step is to enter details of Building Plan, after filling the details, please Click on Save as Draft *(save your application temporary and changes can be made)* or Click on Save and Lock *(lock your application and any change cannot be accepted as process of application will be started by department)* .

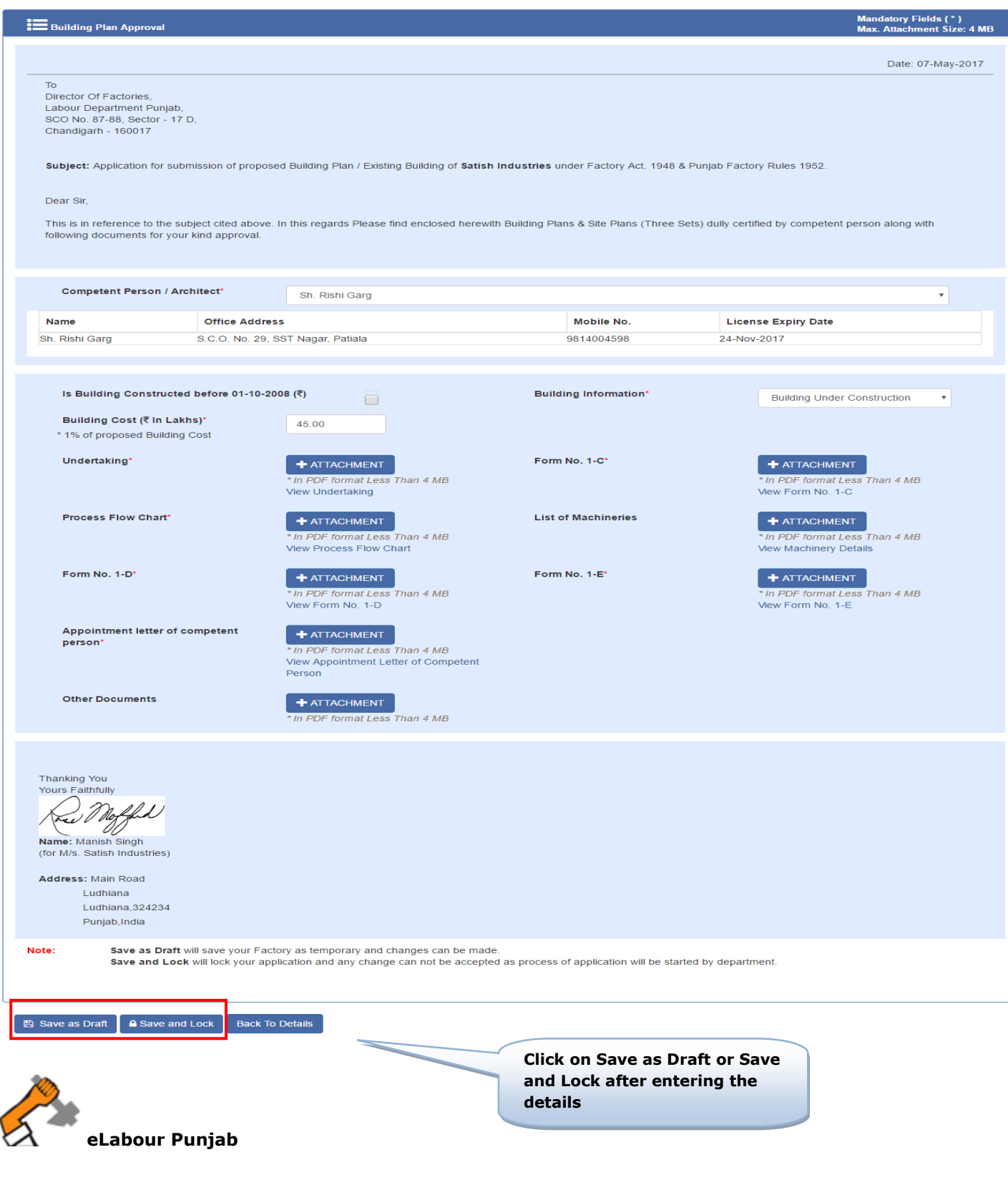

**Step 7:** : Check Details of your license and click on **Pay Now** Button .

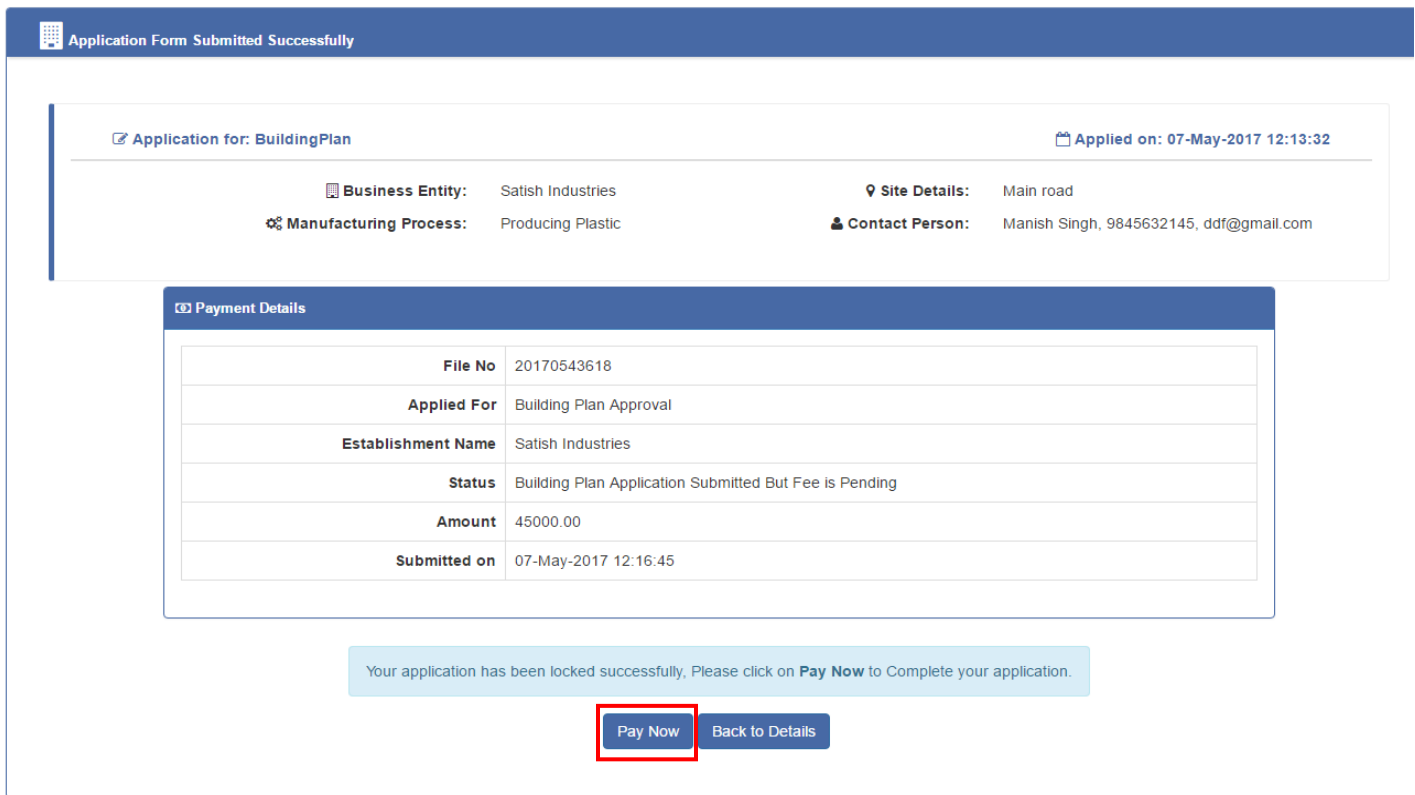

**Step 8:** :Select the mode of your made and click on Proceed .

![](_page_8_Picture_28.jpeg)

# **Step 9:** : Enter the payment details and Click on Submit button .

![](_page_9_Picture_23.jpeg)

![](_page_9_Picture_2.jpeg)

**Step 10:** :Application for Building Plan has been submitted Successfully.

![](_page_10_Picture_13.jpeg)

![](_page_10_Picture_2.jpeg)

**Step 11:** Tracking and monitoring of application:

![](_page_11_Picture_20.jpeg)

![](_page_11_Picture_2.jpeg)

# **Step 12:** Track and monitor application for both officer and industry user.

![](_page_12_Picture_12.jpeg)

![](_page_12_Picture_2.jpeg)